LATEX im Studium

# **PDF mit LATEX erzeugen**

Jörn Clausen joern@TechFak.Uni-Bielefeld.DE

# **Übersicht**

- Portable Document Format
- Wege von LATEX zu PDF
- typische Probleme bei der Erzeugung von PDF
- Mehrwert von PDF-Dokumenten

#### **PDF**

- Portable Document Format
- Anfang der 1990er Jahre von Adobe entwickelt
- Nachfolger von PostScript
	- **–** keine Programmiersprache mehr
	- **–** Kompression
	- **–** externe Bildformate (TIFF, JPEG, PNG, . . . )
	- **–** Metadaten
	- **–** Hypertext

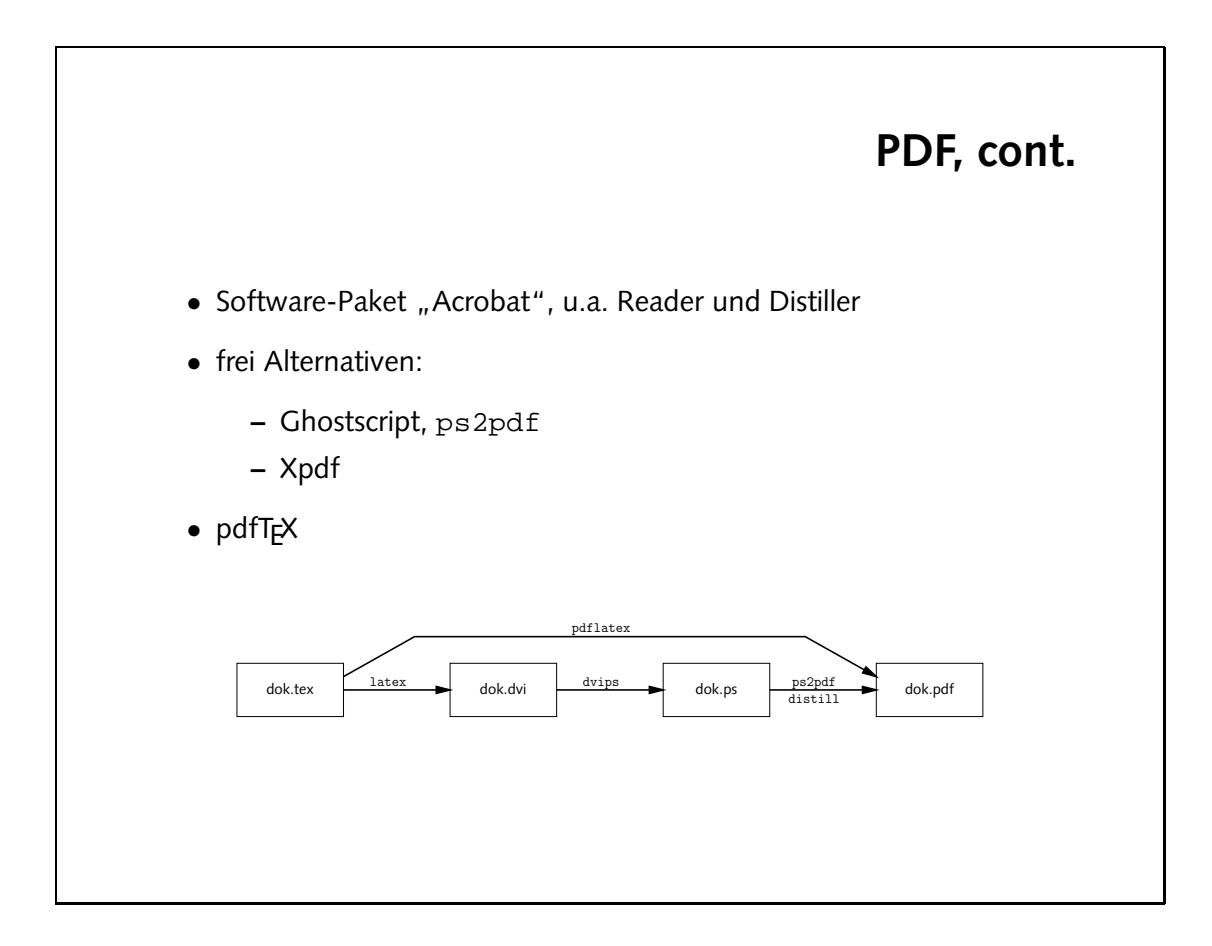

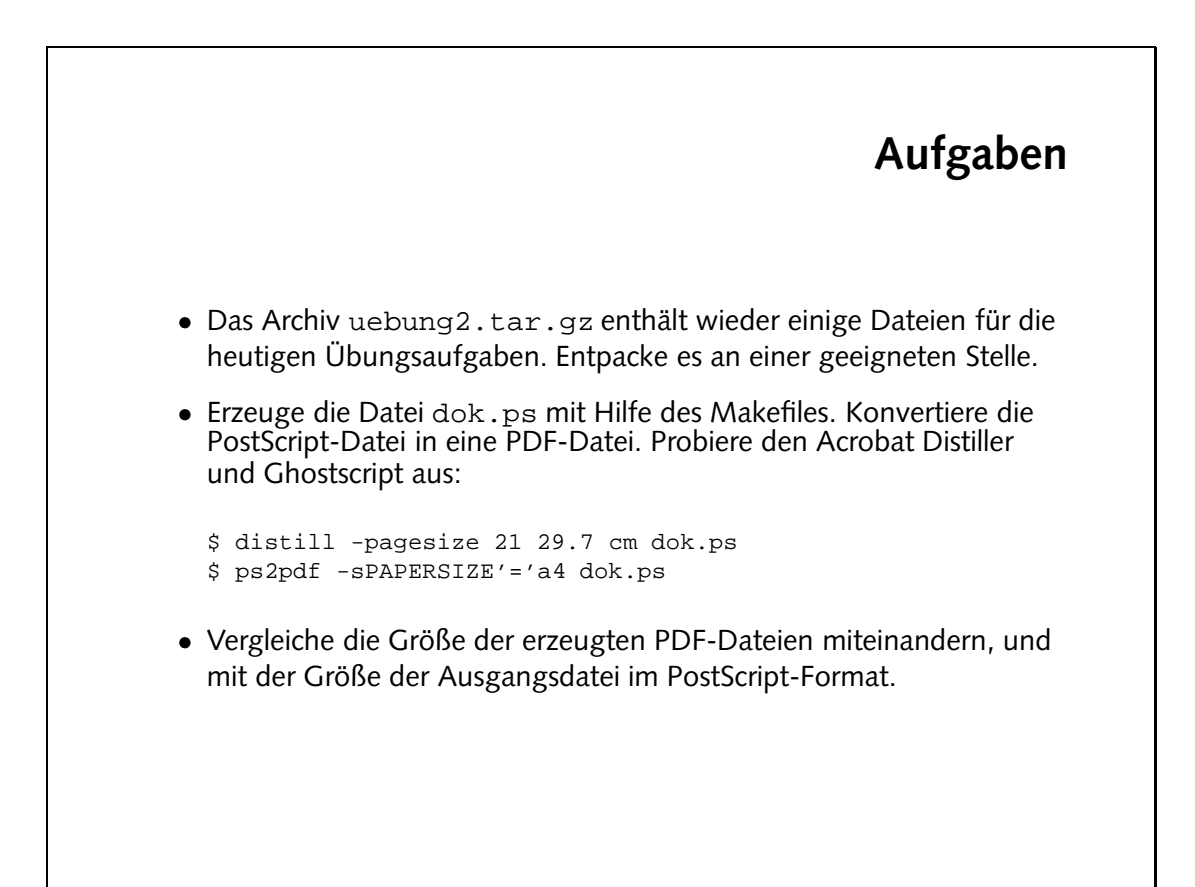

 $I - SI S$ -xw-x-acro.pdf 03.94.000.pdf 1393.000.pdf oxperience of the 1508.pdf -rw-r---- Joern Diersta Jul 2002 pistaf is den der Jog dok.dok.dok.dok.avi.org/with 19:42 pistafi dia 19:42 pistafi i  $ad \cdot \text{AOP}$  7:60 SI Inf 0208IL is a pistar and inf  $d \cdot \text{AOP}$  --x--x-mx-PostScript : PDF (Ghostscript)  $40 : 1$ PostScript : PDF (Distiller) 29 : 1

### **Aufgaben**

• Der Name der Ziel-Datei kann folgendermaßen angegeben werden:

\$ distill ... -pairs dok.ps dok.pdf \$ ps2pdf ... dok.ps dok.pdf

• Ergänze das Makefile um eine Suffix-Regel, um .pdf-Dateien aus .ps-Dateien zu erzeugen. Entscheide Dich für eines der beiden Konversionsprogramme.

> %.ps %.pdf:  $x \otimes y$  -spbarksize=s $y \otimes z$

#### **Fonts**

- Schriftart "Computer Modern" von Donald Knuth
- viele Schnitte, viele Symbole
- 128 Zeichen pro Font (siehe fonttable-cmr.dvi)
- aber: keine Umlaute
- Problem: Algorithmus zur Silbentrennung
- Lösung: *enhanced coding* (EC/T1-Kodierung)
- 256 Zeichen pro Font (siehe fonttable-ecr.dvi)
- "European Computer Modern" von Jörg Knappen

Tex findet etliche Trennstellen nicht. Bei den Worten nit klassicher Umlautnotionerung ("a) kann nach dem letzten Umlaut getrennt werden, bei den Worten nit Latin1-Umlauten überhaupt nicht.

Durch Einbinden von  $\tt\texttt{1}$ e $\tt\texttt{n}$ e kann  $\tt\texttt{1}$ el wo $\tt\texttt{1}$ e korrekt trennen.

Die PDF-Datei ist am Bildschirm kaum zu lesen, die Fonts erscheinen unscharf und verwaschen.

```
• Konvertiere die Datei nach PDF und sieh Dir das Ergebnis im Acrobat
  Reader an. Bewerte das Ergebnis.
```
und übersetze die Datei erneut. Was passiert?

• Binde das Paket t1enc ein

\usepackage{t1enc}

• Übersetze die Datei umlauts.tex und sieh Dir das Ergebnis an. Was fällt auf? Sieh Dir den LATEX-Code an und vergleiche ihn mit Deinen Beobachtungen.

### **Fonts, cont.**

- PDF verwendet PostScript-Fonts
- zwei Arten:
	- **–** Type1: Vektor-Fonts
	- **–** Type3: Bitmap-Fonts
- Type3-Fonts werden im Acrobat Reader sehr schlecht dargestellt
- also: Type1-Fonts verwenden
- Computer Modern: früher kommerziell, inzwischen kostenlos
- European Computer Modern: keine freie Umsetzung
- oder: andere PostScript-Fonts (Times, Palatino, Syntax, . . . )

In allen Fällen ist die PDF-Datei gut zu lesen, da immer PostScript-Fonts verwendet werden.

Die ae-Fonts enthalten fast alle Zeichen der EC-Kodierung. Lediglich die Guillemets («...» stehen "Thorn" and die penden isländischen Beiden beiden "Eth" wou "Libou, augustur die und nud isländischen u  $B$ ur zur  $\Lambda$ erfügung.

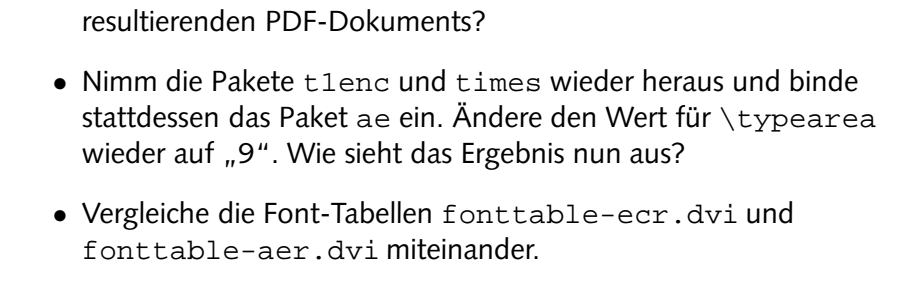

im \typearea-Befehl auf "8". Wie ist die Lesbarkeit des

• Binde gemeinsam mit t1enc das Paket times ein. Ändere die Zahl

## **Eigenschaften von PDF**

- Fähigkeiten von PDF ausnutzen: Hypertext, Metadaten, . . .
- Komplettlösung: hyperref von Sebastian Rahtz
- umdefinition vieler LATEX-Makros (\ref, \cite, \footnote, ...)
- teilweise Anpassung an Zusatzpakete
- als letztes Paket einbinden

Durch hyperref werden sämtliche Verweise zu Hypertext-Links. Dies detrifft das Inhaltsverzeichnis, Verweise mit  $\chi$ er und  $\chi$ cite und Fußnoten. Die Uberschriften der havighet merden als *bookmarks* verwendet, *so* daß nam schnell im Dokument navigiekann.

Die Links werden jetzt nicht mehr durch Kästen dargestellt, sondern durch farbig markierten lext. Das Intormations-Menu enthält die angegebenen Daten us Autor und litel, und einige weitere Informationen über den Entstehungsprozeß der PDF-Datei.

```
• Übersetze pdffeat.tex und sieh Dir das Ergebnis im Acrobat
  Reader an. Binde das Paket hyperref ein und übersetze erneut.
  Welche Zusatzinformationen enthält das PDF-Dokument nun?
• Füge die folgenden Zeilen vor \begin{document} ein:
  \hypersetup{
    colorlinks=true,
    pdfauthor={Joe User},
    pdftitle={Eigenschaften von PDF}
  }
  Wähle im Acrobat Reader das Menu
  "File \rightarrow Document Properties \rightarrow Summary..." aus.
• Füge in das PDF-Dokument thumbnails ein:
  $ pdfthumb pdffeat.pdf pdffeat-thumbs.pdf
```
## **externe Links**

• Verweise auf externe Dokumente wie in HTML:

\href{http://www.letour.fr/}{Die Tour de France}

- Web-Browser im Acrobat Reader konfigurieren
- spezielle Zeichen (~, ?, #, . . . ) können direkt verwendet werden
- schlechter Stil, auch in PDF:

Klicken sie [hier,](http://www.TechFak.Uni-Bielefeld.DE) um zur Homepage der Technischen Fakultät zu gelangen.

# **pdfTEX**

- Modifikation von T<sub>E</sub>X, erzeugt PDF statt dvi
- Hàn Thê´ Thàn, ehemals Universität Brno, jetzt wieder Vietnam
- kürzerer Weg zum Ziel
- unterstützt beliebige Makropakete
- aber: auf dvips angewiesene Pakete funktionieren nicht mehr
- Opfer: PSTricks, psfrag, draft
- gleiche Regeln bzgl. Type1- vs. Type3-Fonts

Es entstehen die gewohnten Dateien hello. Log und hello. aux. Insbesondere hat die aux-Datei das gleiche Format wie bei einem "mormalen" <sup>La</sup>LA-Lauf. Es gelten die gleichen Regeln, um z. B. Verweise korrekt aufzulösen, d.h. PTA bzw. pdfPTA muß mehrfach aufgerufen.<br>

• Übersetze die Datei hello.tex mit pdfLTEX und sieh Dir das Ergebnis im Acrobat Reader an. Welche Dateien entstehen bei der Übersetzung?

# **pdfTEX, cont.**

- Basis-Pakete nutzen Fähigkeiten von pdfTEX aus:
	- **–** JPEG/PNG-Grafiken mit graphics-Paket einbinden
	- **–** Hypertext, Metadaten, usw. mit hyperref
- Ziel: Dokument mit LTEX und pdfLTEX übersetzen können
- einige Regeln sind einzuhalten
- bei Bedarf: Abfrage des Übersetzers

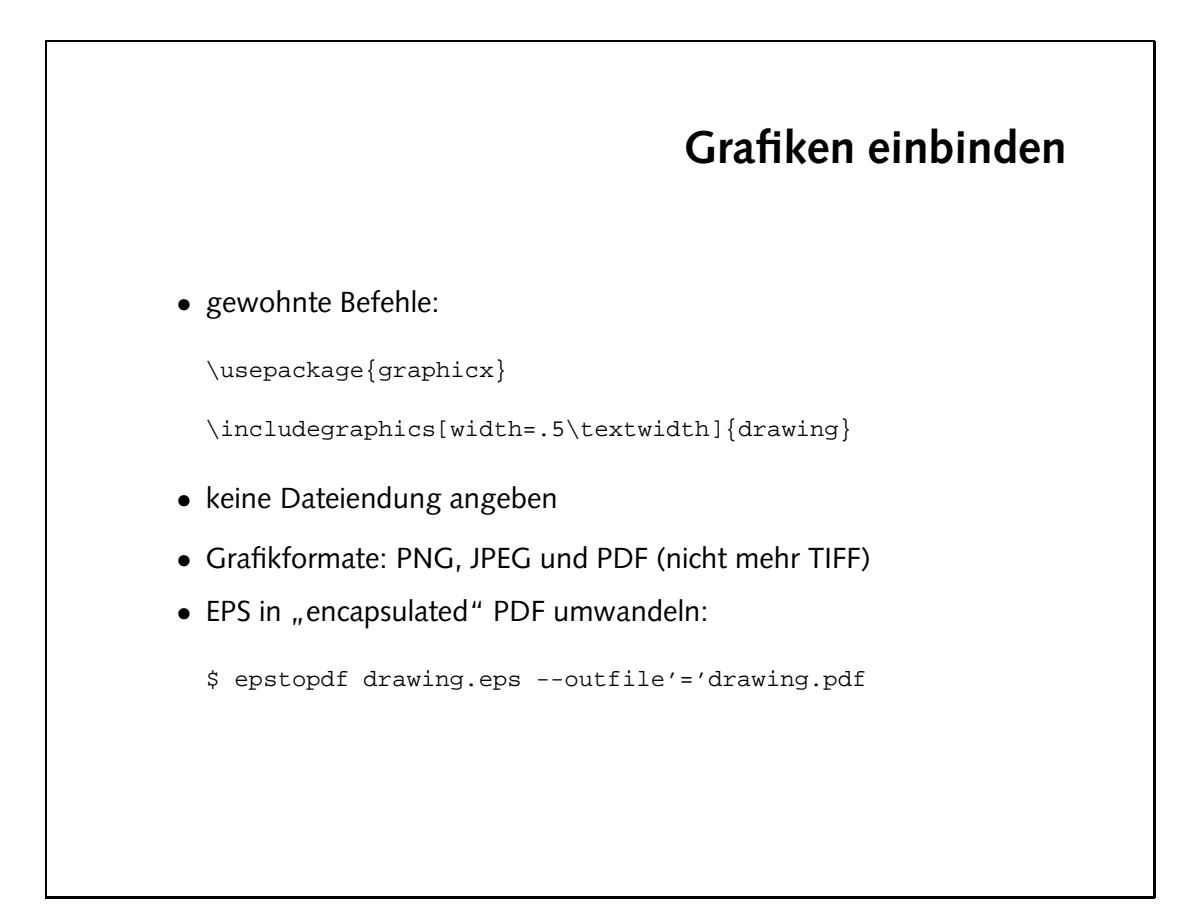

werden. pdflatex dok.tex

Die Datei läßt sich ohne Anderungen mit pdfPTEY ausgabe der Anhand der Ausgabe während der Übersetzung erkennt man, daß die PNG-Versionen der Grafiken eingebunden

dbg.pdf: eniver dok.tex dok.pdf #dok.pdf #dok.hd %.png.som : png.s  $\circ$ s < budoqwud | > swudoqita

 $sq9.8$  : ibq. $s$ --outfile=\$@ \$< epstopdf

• Wandle die Bilder tflogo.gif und drawing.eps in geeignete Formate um und binde sie zusätzlich in das LATEX-Dokument ein. Verwende zur Konversion der Grafiken Suffix-Regeln.

• Übersetze die Datei dok.tex mit pdfLTFX. Achte auf die Ausgabe

beim Übersetzen. Welche Änderungen sind am Quelltext

vorzunehmen?

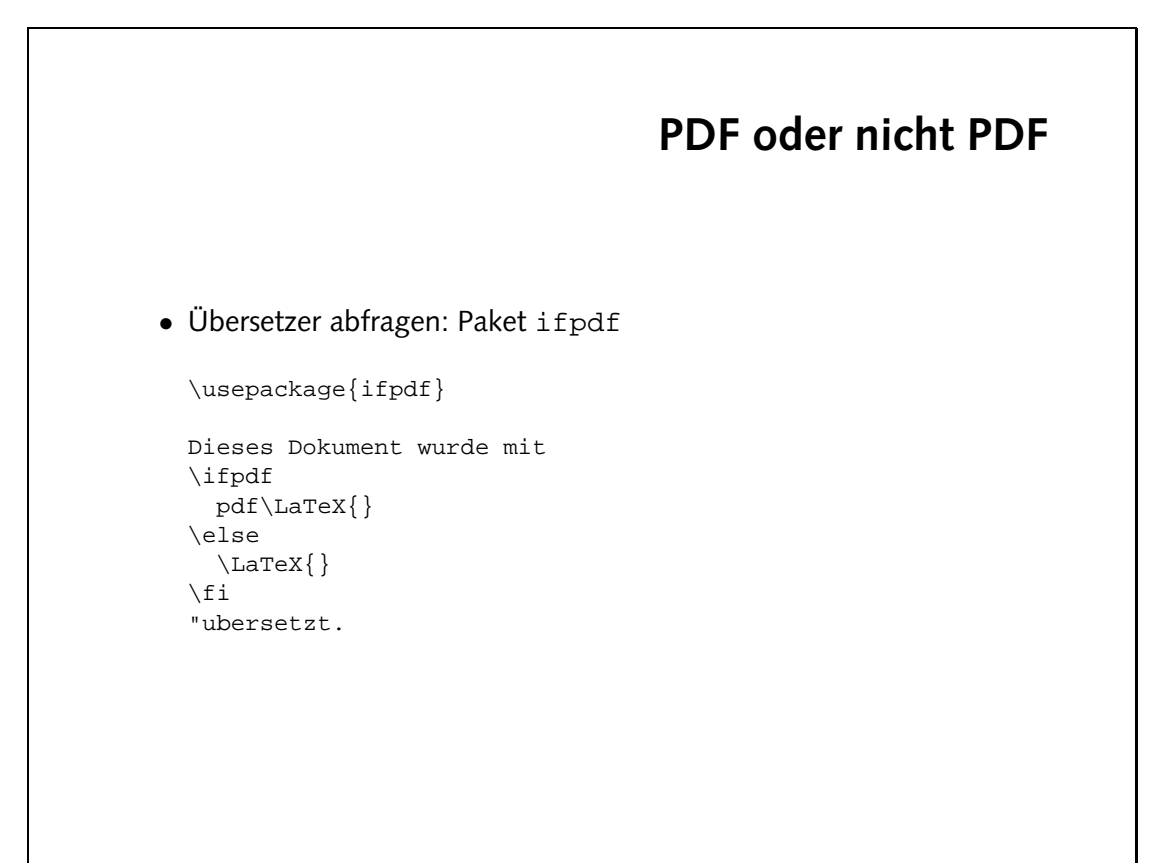

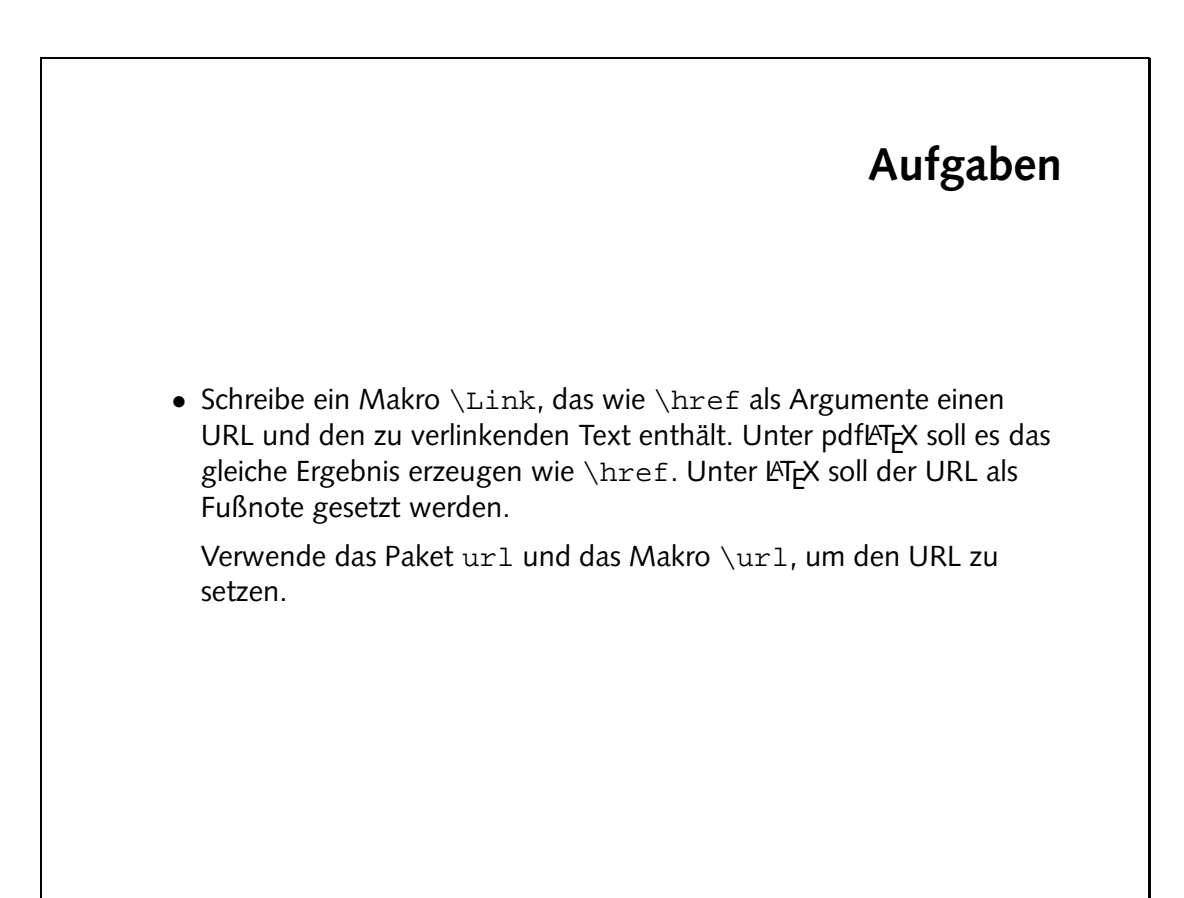

Weitere Informationen Informationen Ger Ader page der page in Der lange bereigtele lander der zeiten belage der zur Delage der Zeitenbergereren Bilden Technischen Fakult"at}.

 $\sup_{\{r\}} \left\{ \frac{r}{2} \right\}$  /righthal  $\sup_{\{r\}}$  rese#2  $\sup_{\{r\}}$  /righthal  $\sup_{\{r\}}$